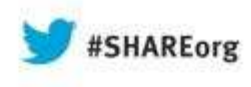

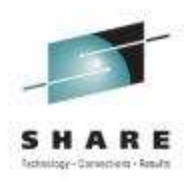

## **z/VM Virtual Switch Advancing the Art of Virtualization**

Alan Altmark Senior Managing z/VM and Linux Consultant IBM Systems Lab Services and Training

> August 2013 Session 13508

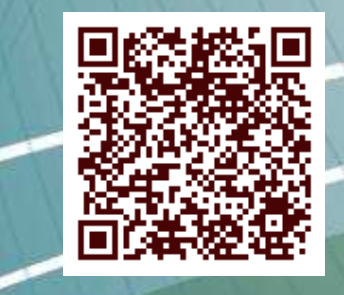

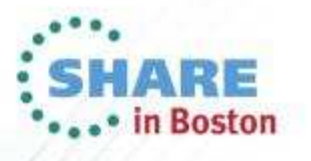

### **Note**

2

References to IBM products, programs, or services do not imply that IBM intends to make these available in all countries in which IBM operates. Any reference to an IBM product, program, or service is not intended to state or imply that only IBM's product, program, or service may be used. Any functionally equivalent product, program, or service that does not infringe on any of the intellectual property rights of IBM may be used instead. The evaluation and verification of operation in conjunction with other products, except those expressly designed by IBM, are the responsibility of the user.

IBM, the IBM logo, and ibm.com are trademarks or registered trademarks of International Business Machines Corp., registered in many jurisdictions worldwide. Other product and service names might be trademarks of IBM or other companies. A current list of IBM trademarks is available on the Web at "Copyright and trademark information" at www.ibm.com/legal/copytrade.shtml.

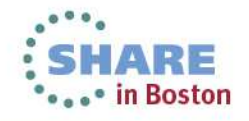

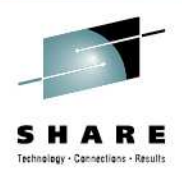

### **Topics**

- Overview
- Multi-zone Networks
- Virtual Switch
- Virtual NIC

3

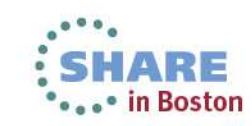

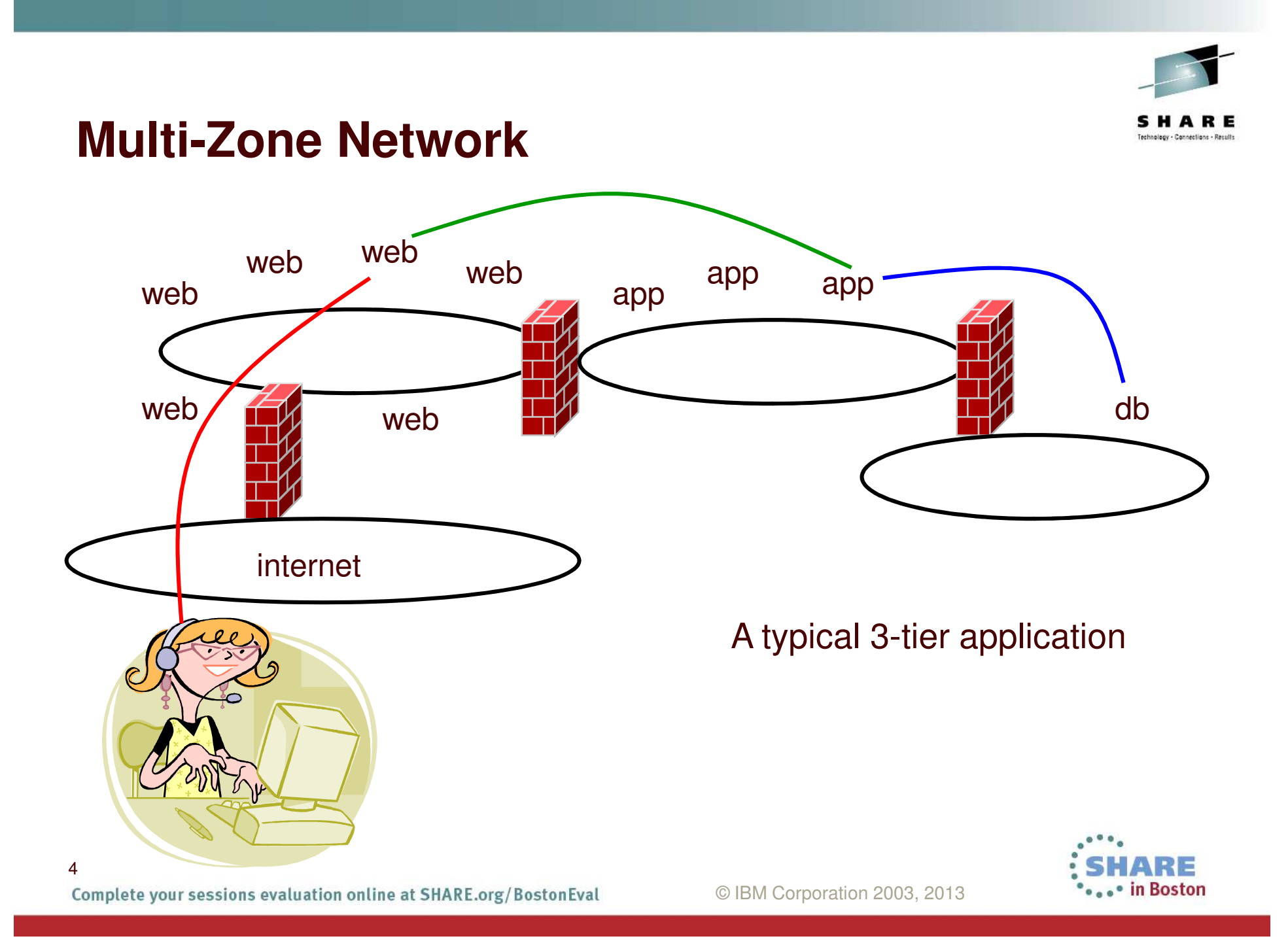

#### **Multi-zone Network on System <sup>z</sup> with outboard firewall / router**

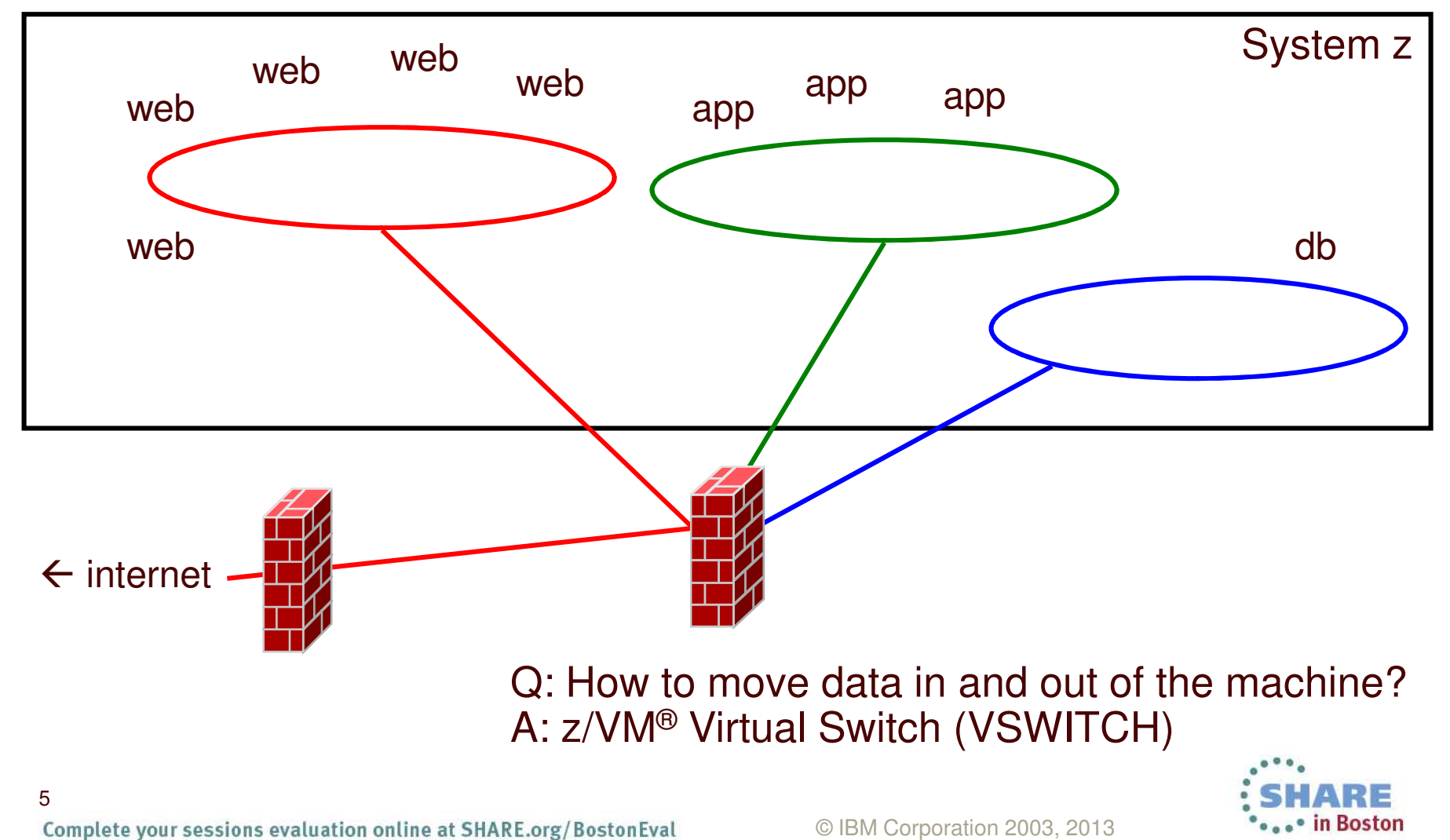

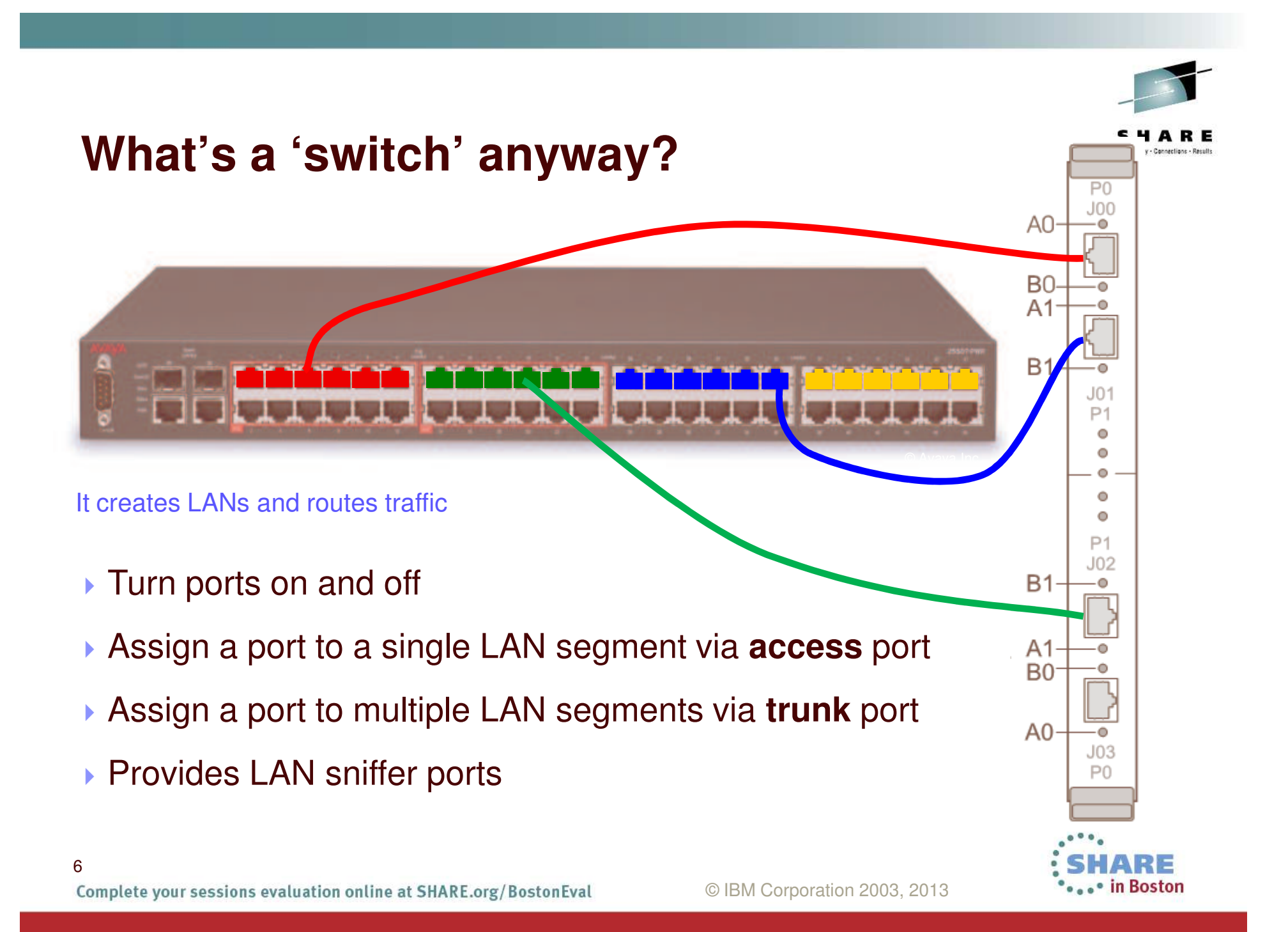

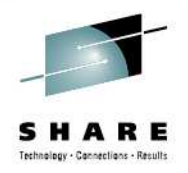

#### **Option A: VLAN Unaware**

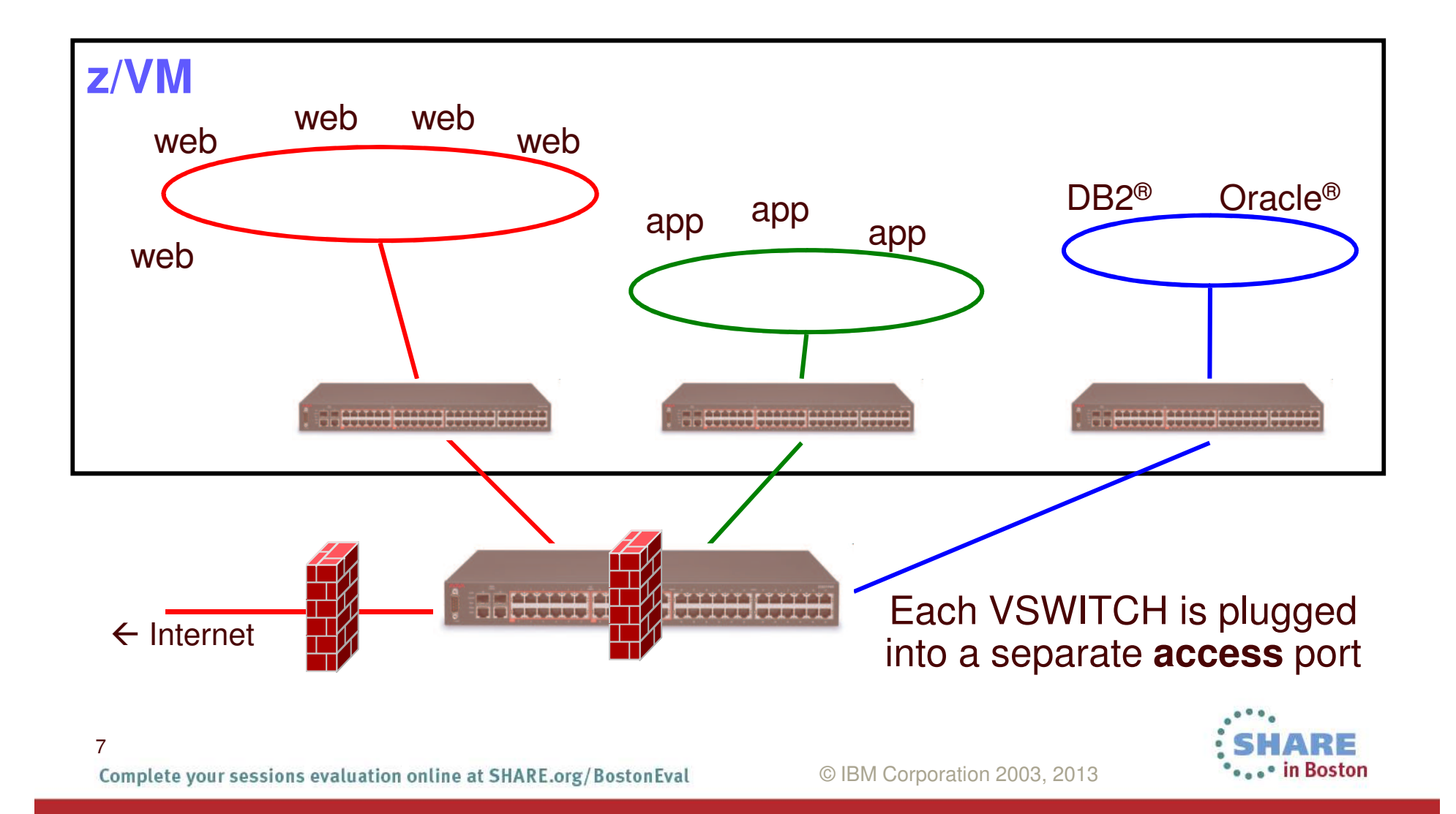

#### **z/VM Virtual Switch – VLAN unaware Sees only <sup>a</sup> single LAN segment**

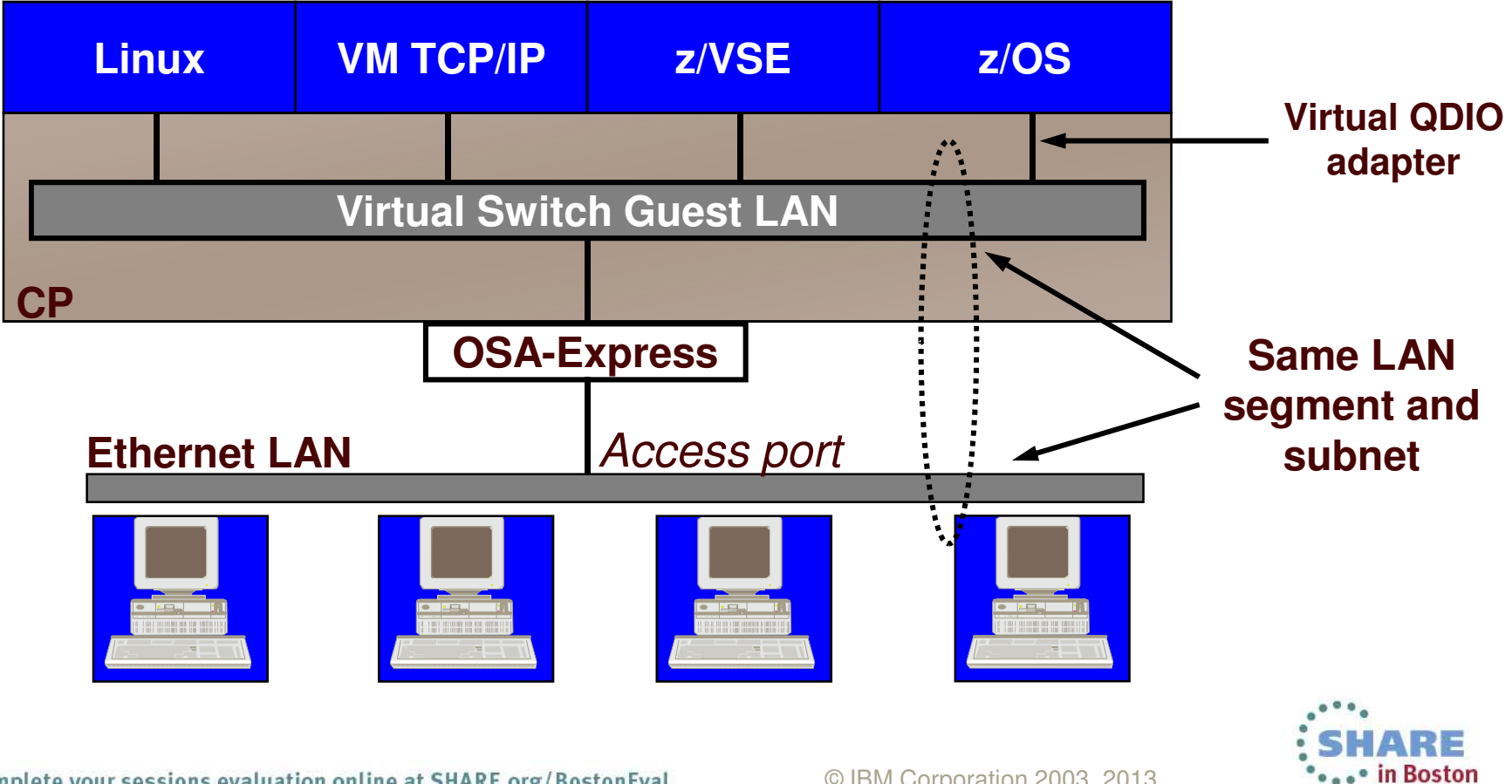

Complete your sessions evaluation online at SHARE.org/BostonEval

8

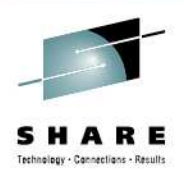

#### **IEEE VLANs using Trunk port**

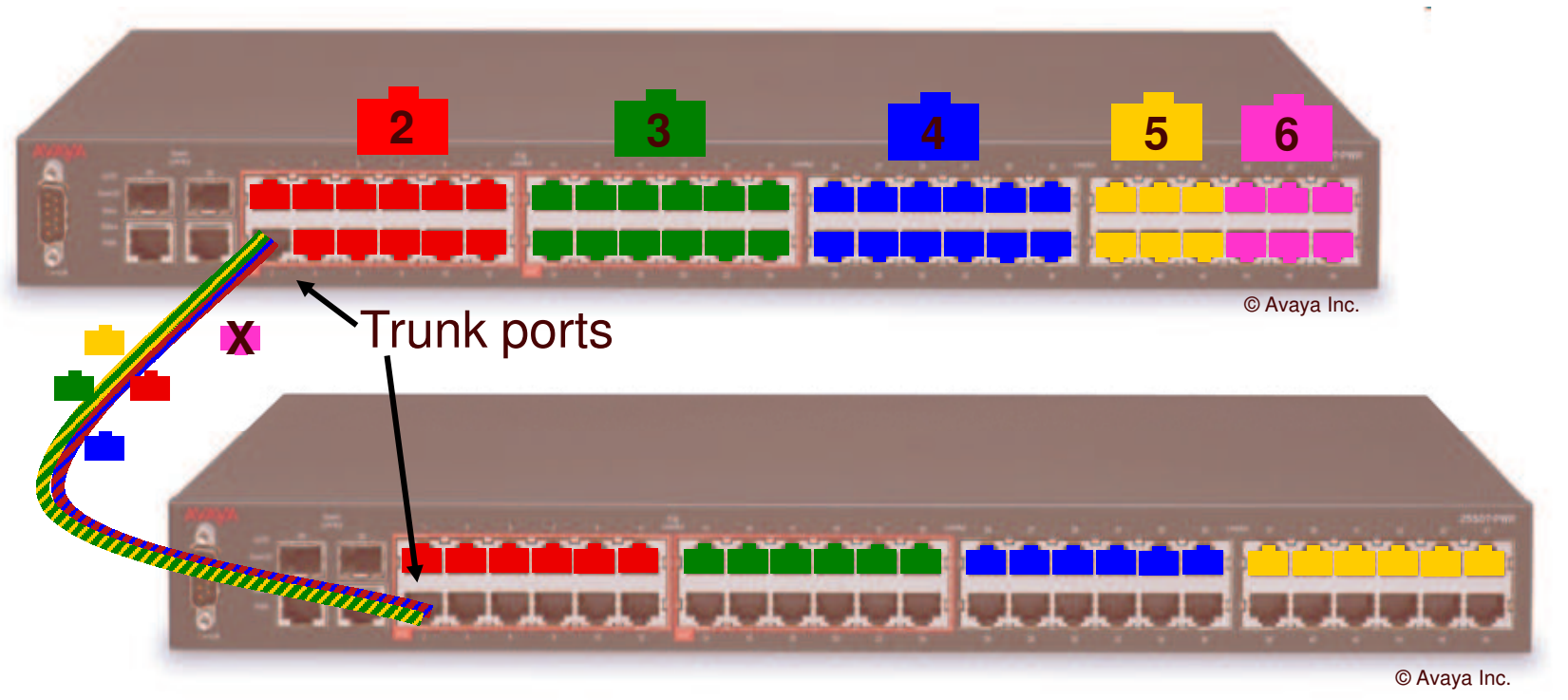

- If you run out of ports, you don't throw it away, you "trunk" it to another switch to "bridge" LAN segments together
- ▶ IEEE standards provide a way for trunk ports to exchange data for multiple authorized LAN segments using <sup>a</sup> single cable.

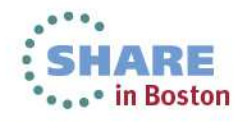

Complete your sessions evaluation online at SHARE.org/BostonEval

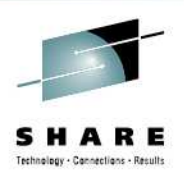

#### **VLAN tagging**

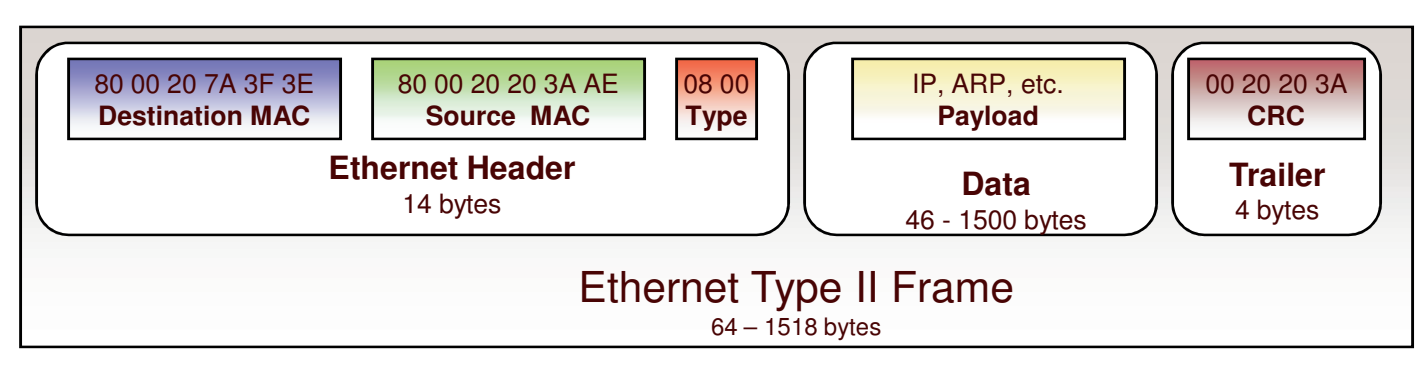

#### **Access port and Trunk port**

When used on <sup>a</sup> trunk port, the switch will associate (but not tag) it with the **native** VID.

Type/length 0800 means IPv4 (IETF RFC 894)

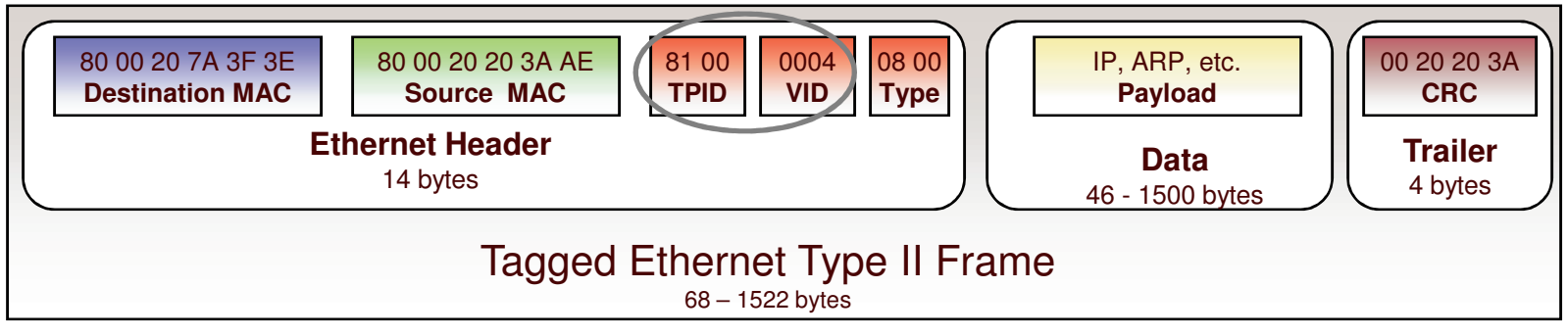

#### **Trunk port only**

Value 8100 in the Type field means <sup>a</sup> VLAN tag follows, followed by the actual type/length field

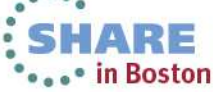

Complete your sessions evaluation online at SHARE.org/BostonEval

10

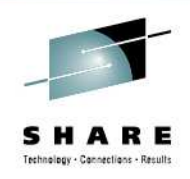

#### **Imbedded IP router (optional)**

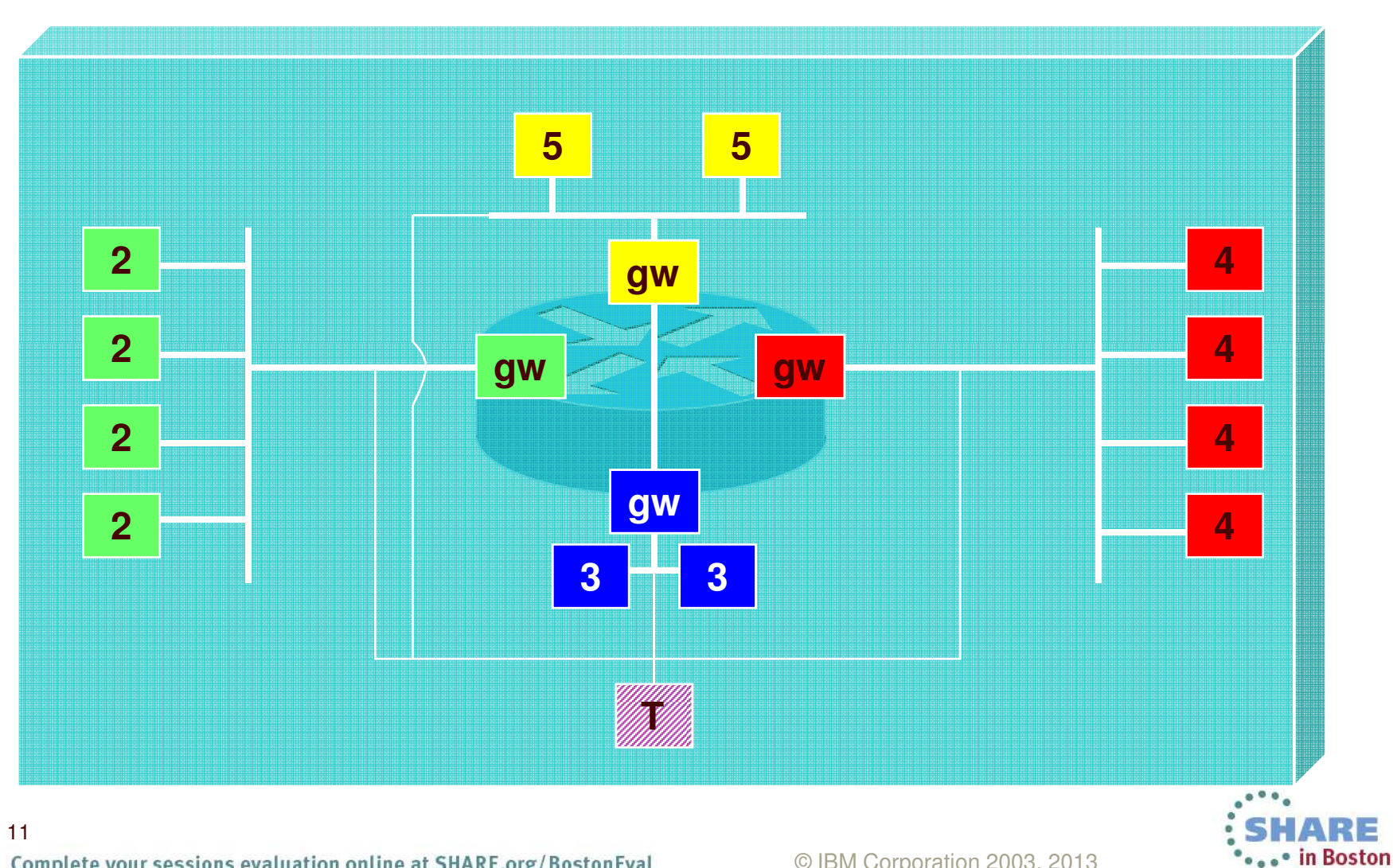

Complete your sessions evaluation online at SHARE.org/BostonEval

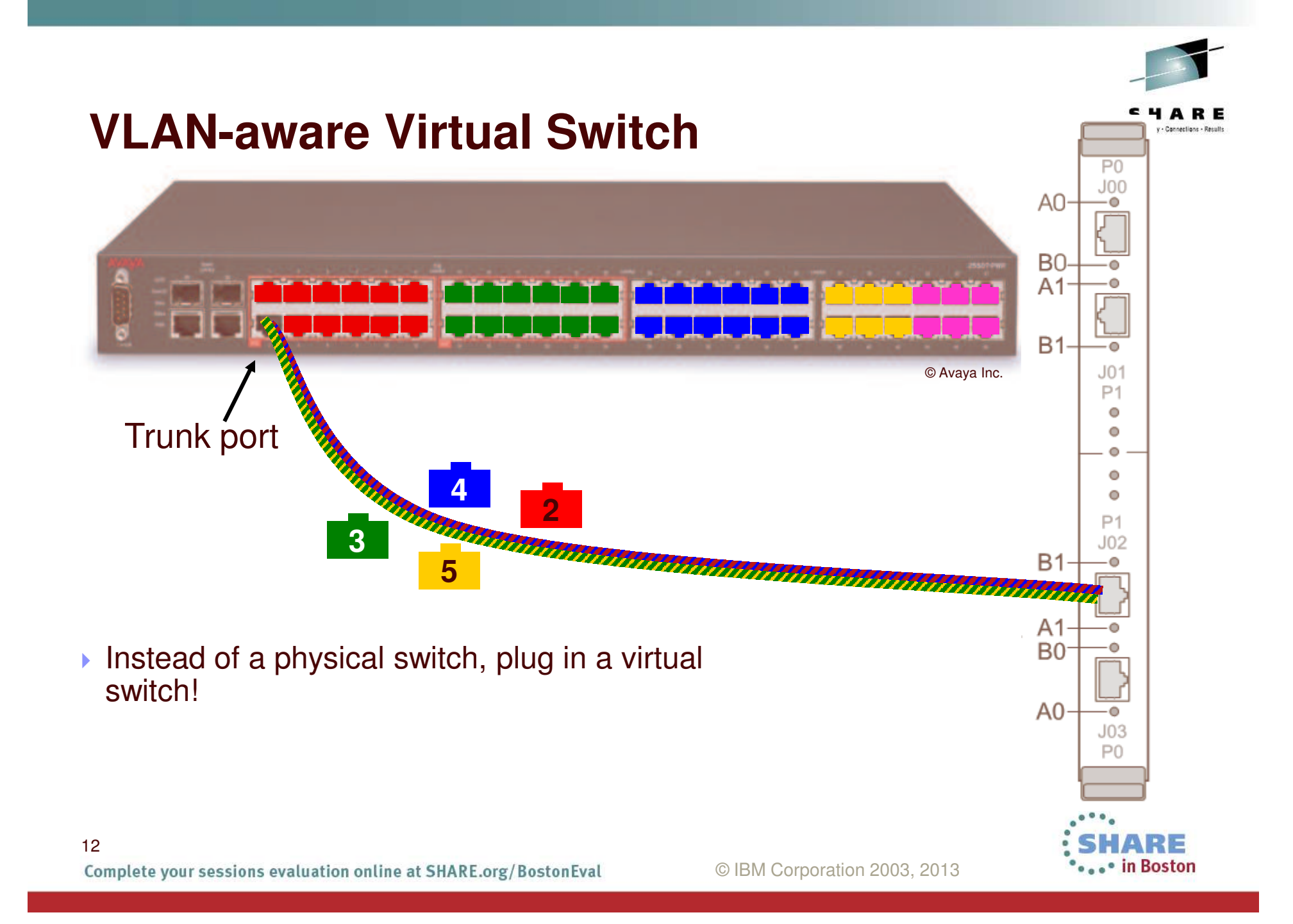

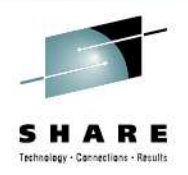

#### **Option B: VLAN Aware**

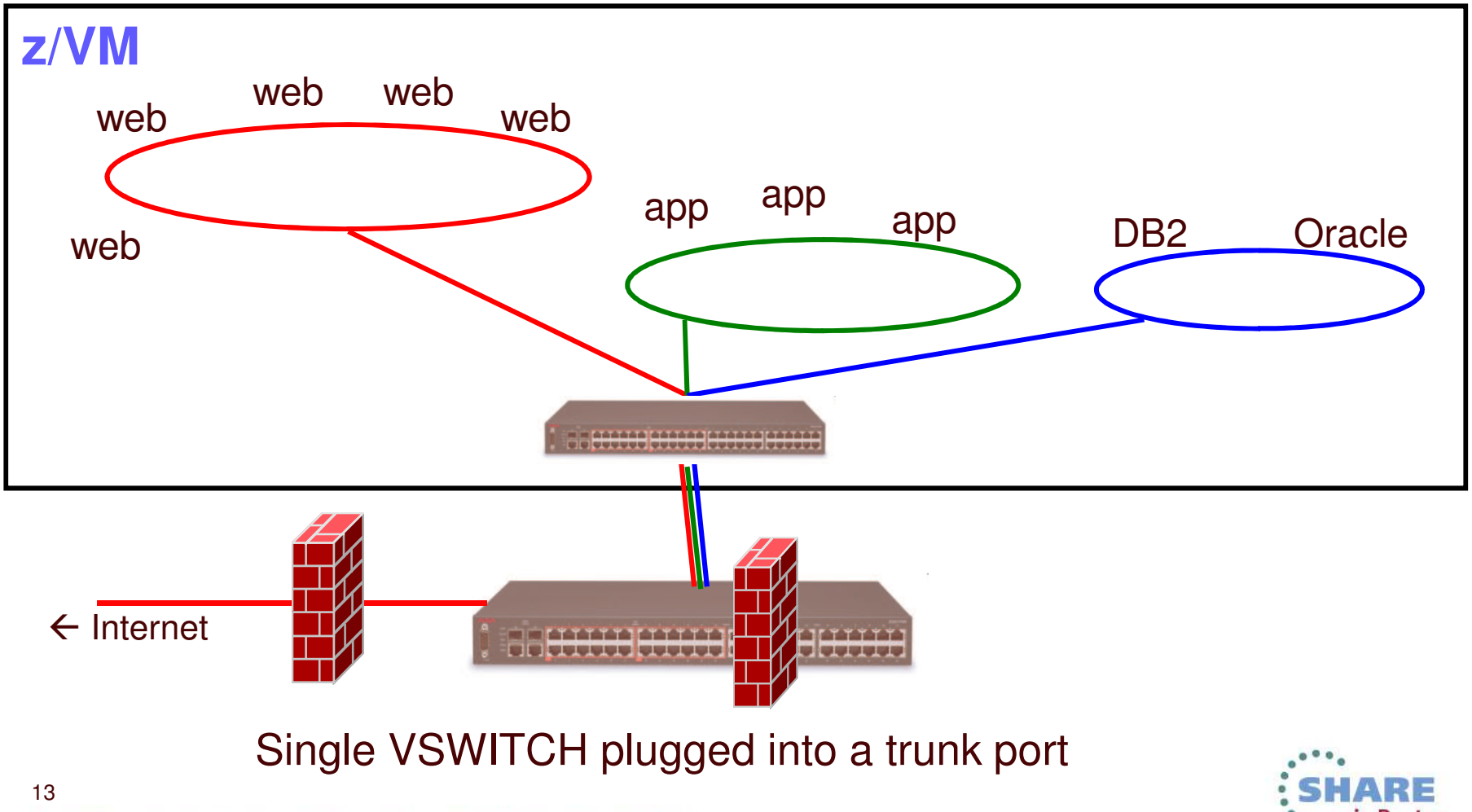

.... in Boston

Complete your sessions evaluation online at SHARE.org/BostonEval

#### **VLAN-aware Virtual Switch Sees all authorized LAN segments**

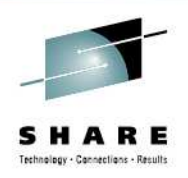

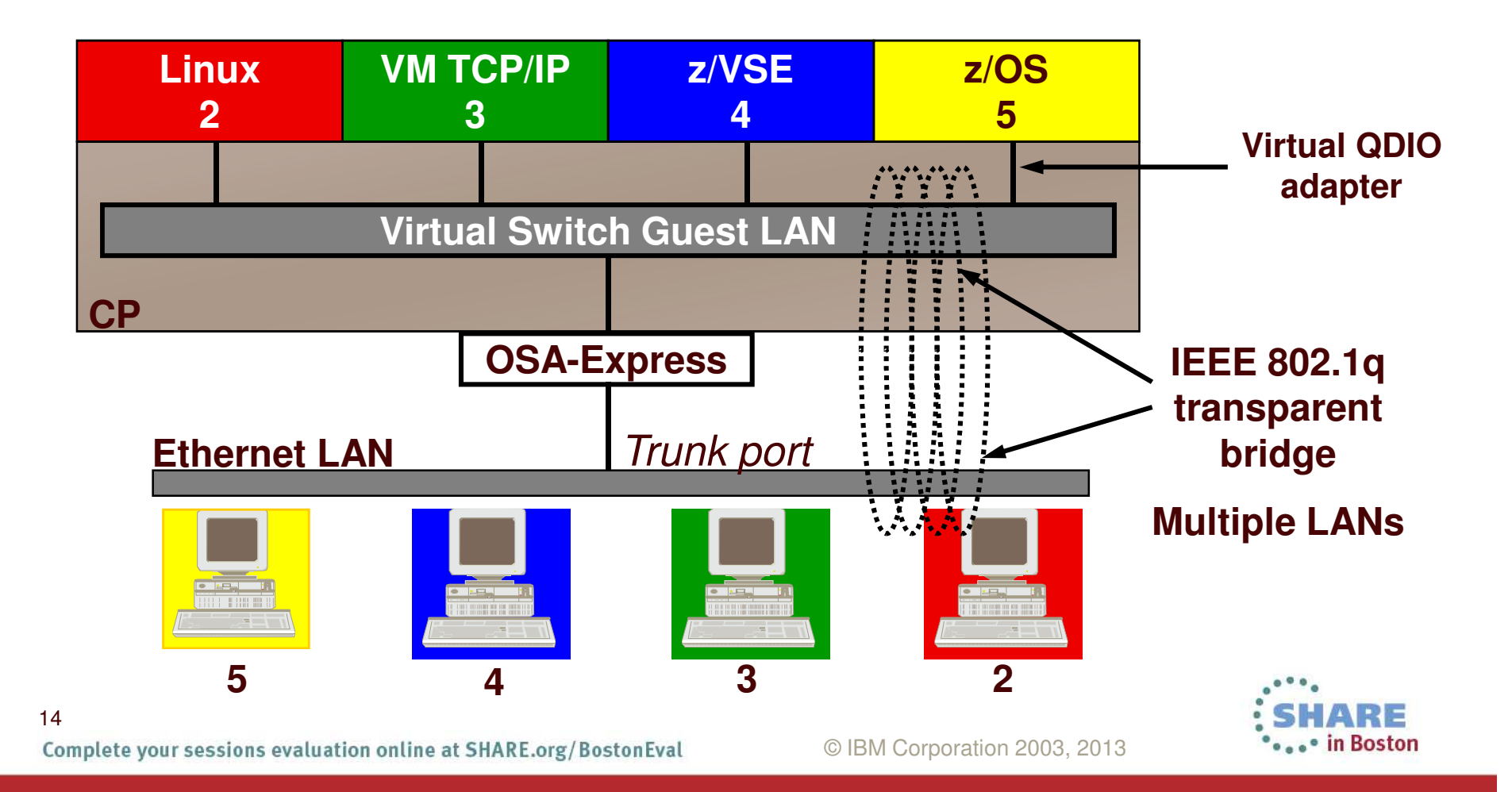

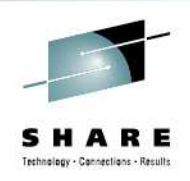

### **User-based VSWITCH access list**

- Implicit port definition
	- Ephemeral port number
	- Assigned in order defined
- VLAN assignment applies authorized user
- • Port type applies to all coupled NICs for the authorized user
- SET VSWITCH GRANT
	- ESM controls override CP

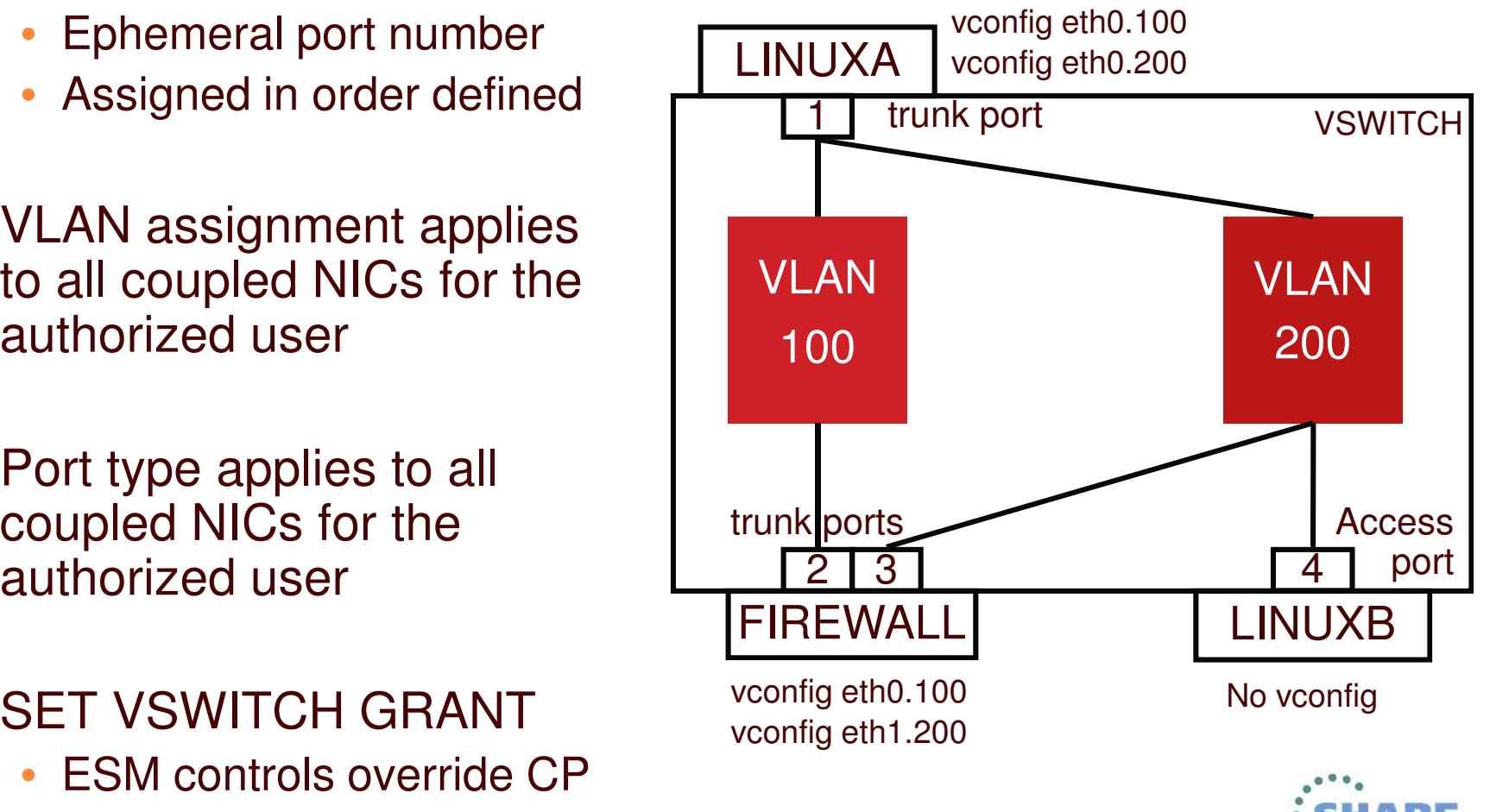

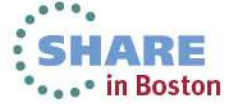

Complete your sessions evaluation online at SHARE.org/BostonEval

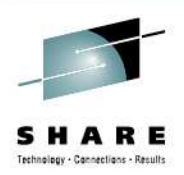

# Virtual Switch

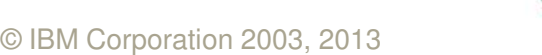

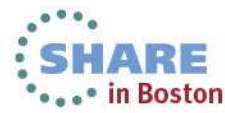

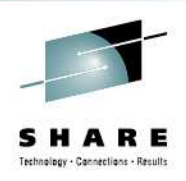

## **Primary Virtual Switch Attributes**

- An associated **controller** virtual machine
- $\bullet$ • Mode of operation: Layer 2 or Layer 3
- Port-based or user-based access list
	- Permitted user IDs
	- VLAN assignments
- Associated uplink: OSA, virtual NIC, or none

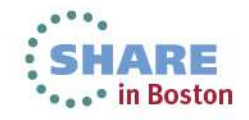

#### **Layer 2 and Layer 3 An OSA Point of View**

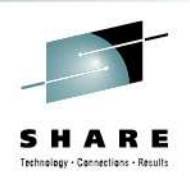

- $\bullet$  Layer 2 – Host sends/receives raw ethernet frames to OSA
	- Any protocol: IP, SNA, NETBIOS, AppleTalk, experimental, …
	- CP registers virtual NIC MAC addresses with OSA so it can route inbound frames appropriately
		- Burned-in MAC address not used
	- Guest sends raw frame with its origin and target MAC address
	- Guest handles ARP
- Layer 3 Host transfers only IP packets to OSA
	- CP registers guest IP addresses with OSA so it can route inbound packets properly
	- OSA places outbound packet in ethernet frame using burned-in MAC address
	- OSA handles ARP

18

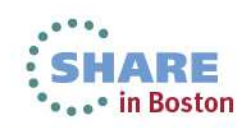

Complete your sessions evaluation online at SHARE.org/BostonEval

#### **Layer 2 and Layer 3 A Network Engineer's Point of View**

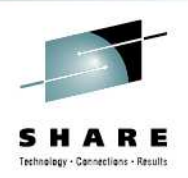

- Layer 2 Ethernet
	- Protocol agnostic
	- Knows which MACs are associated with which ports
		- Filters based on unicast v. multicast v. broadcast
- Layer 3 Network Protocol
	- All the functions of <sup>a</sup> layer 2 switch
	- PLUS understands network (not just port-level) addressing
	- PLUS provides interconnect function among attached networks
		- "default gateway"

19

• Which means it understands the protocol: IP, SNA, …

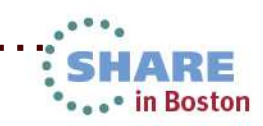

### **Setting defaults and limits**

•Global attributes in the VMLAN statement in SYSTEM CONFIG:

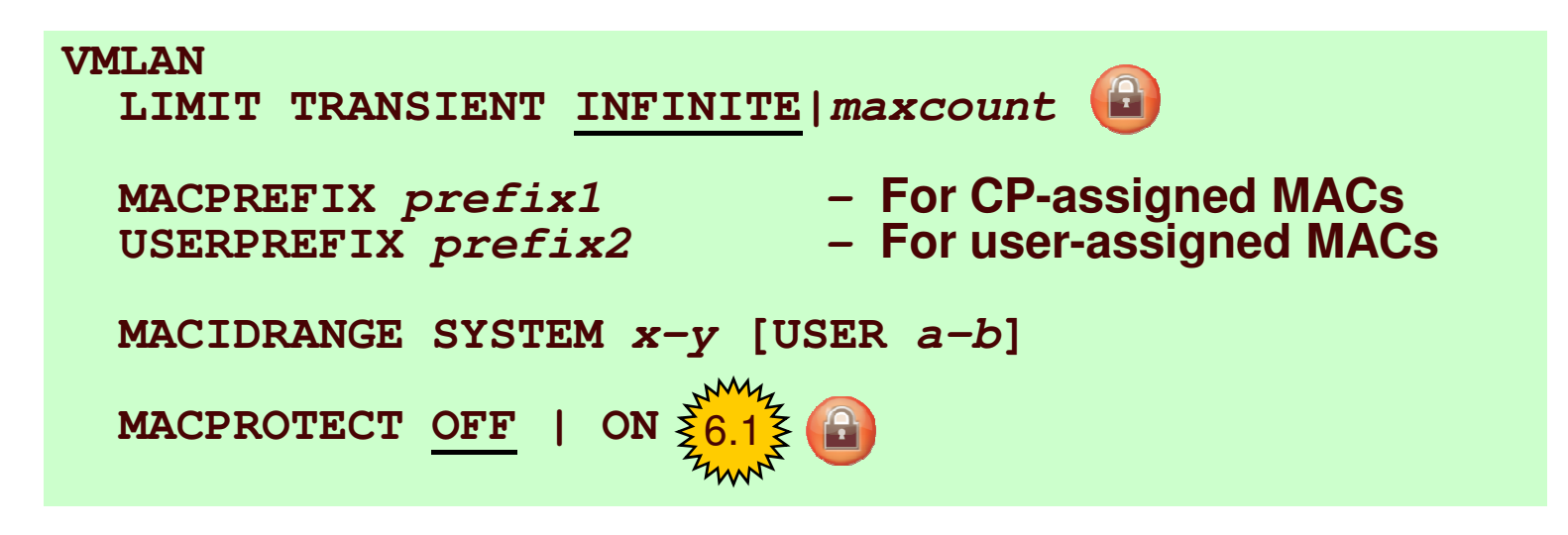

- VMLAN LIMIT TRANSIENT 0 prevents dynamic definition of Guest LANs by class G users – Don't use Guest LANs
- $\bullet$  MACPROTECT ON prevents guests from changing their assigned MAC address

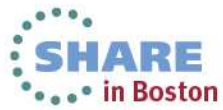

Complete your sessions evaluation online at SHARE.org/BostonEval

20

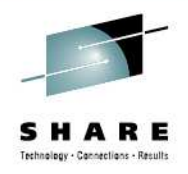

#### **Virtual MAC Addresses**

- •• MAC prefix = high-order 3 bytes of MAC address
	- 02:00:01
- MAC ID = low-order 3 bytes of MAC address • 00:01:23
- Concatenate to create virtual MAC address
	- 02:00:01:00:01:23

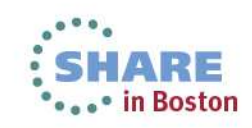

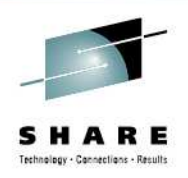

#### **Virtual MAC Addresses**

#### •**VMLAN MACPREFIX** in SYSTEM CONFIG

- Set MAC prefix for CP-generated MAC addresses
- Each instance of CP should have <sup>a</sup> unique MACPREFIX
	- Enforced for Single System Image
- • **VMLAN USERPREFIX** in SYSTEM CONFIG
	- Set MAC prefix for user-defined MAC addresses
	- Can be the same or unique (default to MACPREFIX)
		- Must be the same for Single System Image

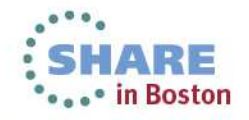

#### **Virtual MAC Addresses**

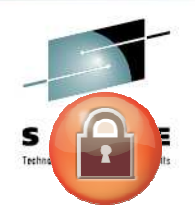

- **VMLAN MACIDRANGE** controls allocation of static (USER) and dynamic (SYSTEM) MAC addresses
	- Ensure no conflicts
	- USER range is <sup>a</sup> subset of SYSTEM range
	- Static MAC IDs must come from USER range
	- Not applicable to SSI
- • VMLAN MACIDRANGE SYSTEM 000001-002FFF USER002000-002FFF

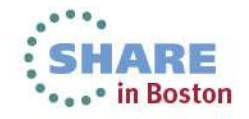

Complete your sessions evaluation online at SHARE.org/BostonEval

23

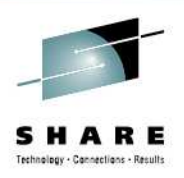

• in Boston

#### **Create <sup>a</sup> Layer 2 Virtual Switch**

#### • SYSTEM CONFIG or CP command:

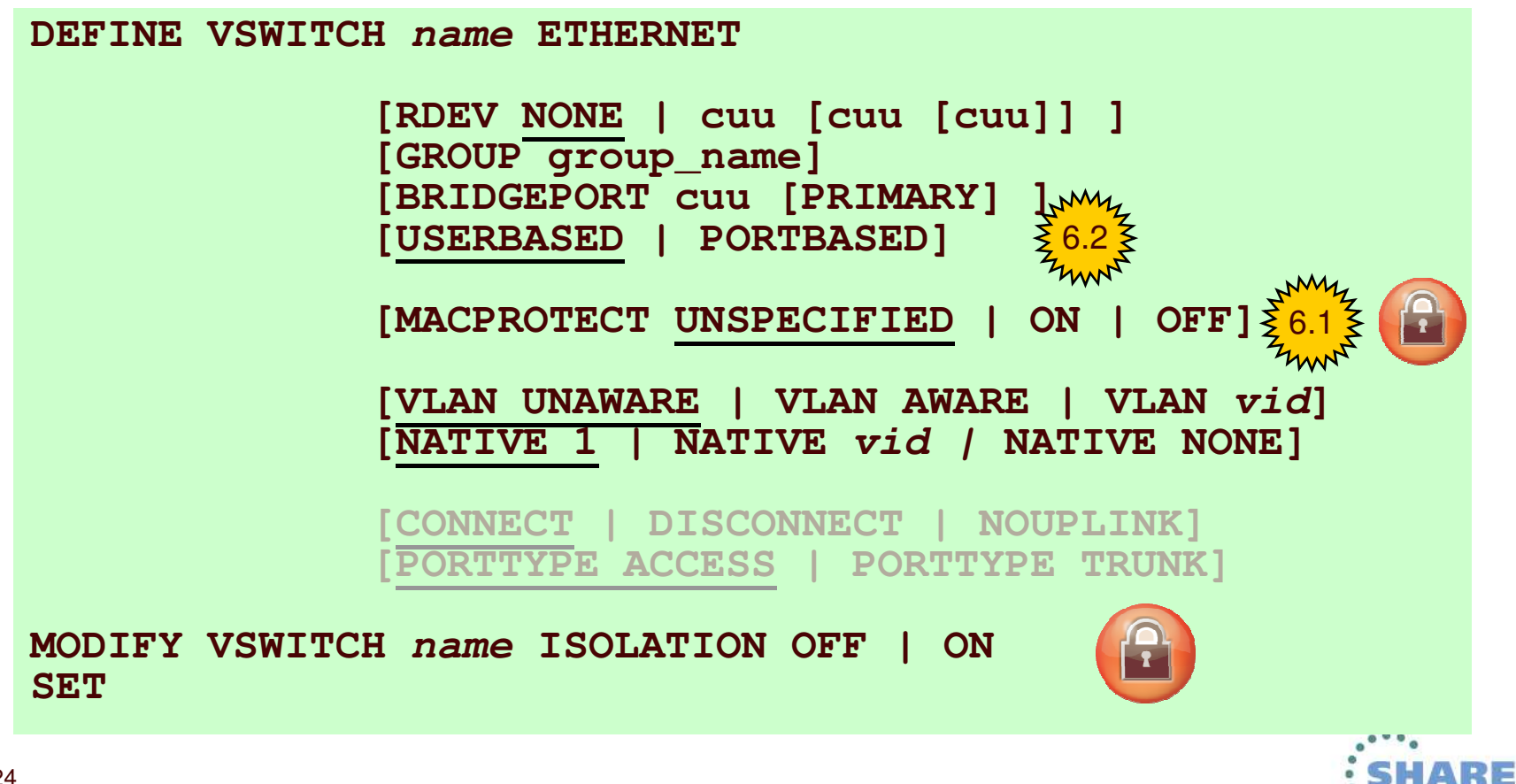

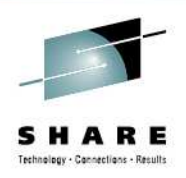

#### **Create <sup>a</sup> Layer 3 Virtual Switch**

• SYSTEM CONFIG or CP command:

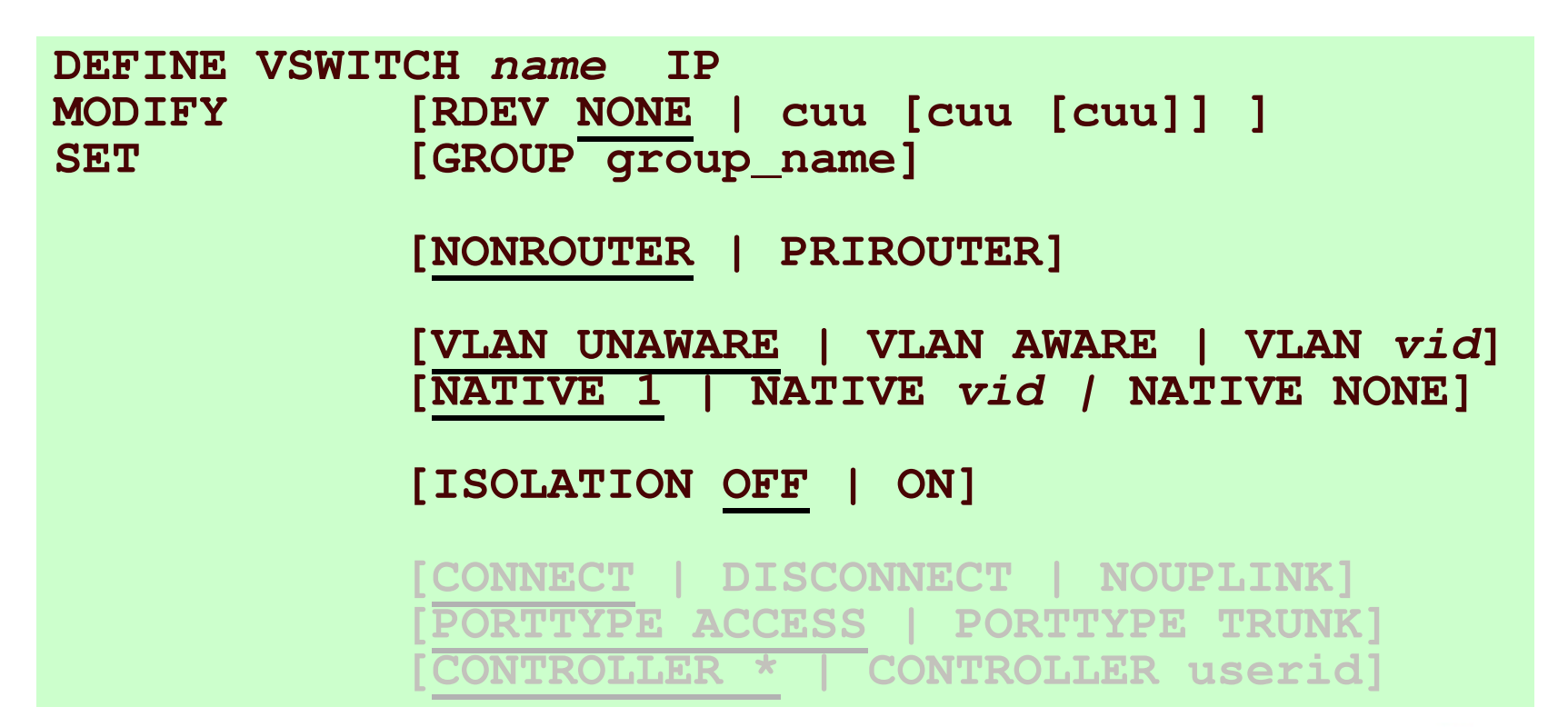

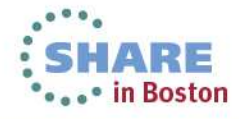

Complete your sessions evaluation online at SHARE.org/BostonEval

25

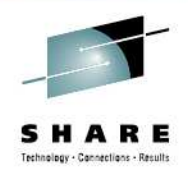

#### **User-based Virtual Switch access list**

• Specify after DEFINE VSWITCH statement in SYSTEM CONFIG to add users to access list

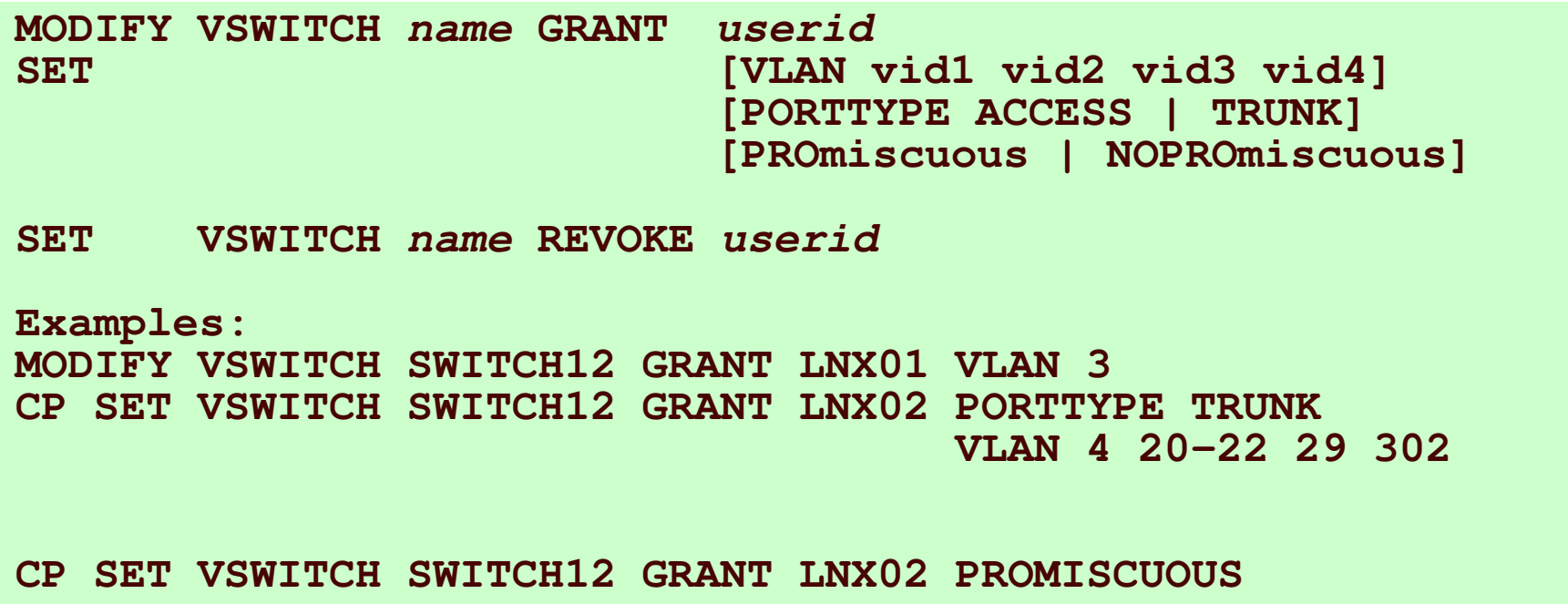

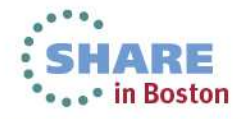

Complete your sessions evaluation online at SHARE.org/BostonEval

26

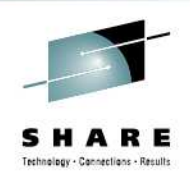

### **User-based VSWITCH access list**

- Implicit port definition
	- Ephemeral port number
	- Assigned in order defined
- VLAN assignment applies authorized user
- • Port type applies to all coupled NICs for the authorized user
- SET VSWITCH GRANT
	- •ESM controls override CP

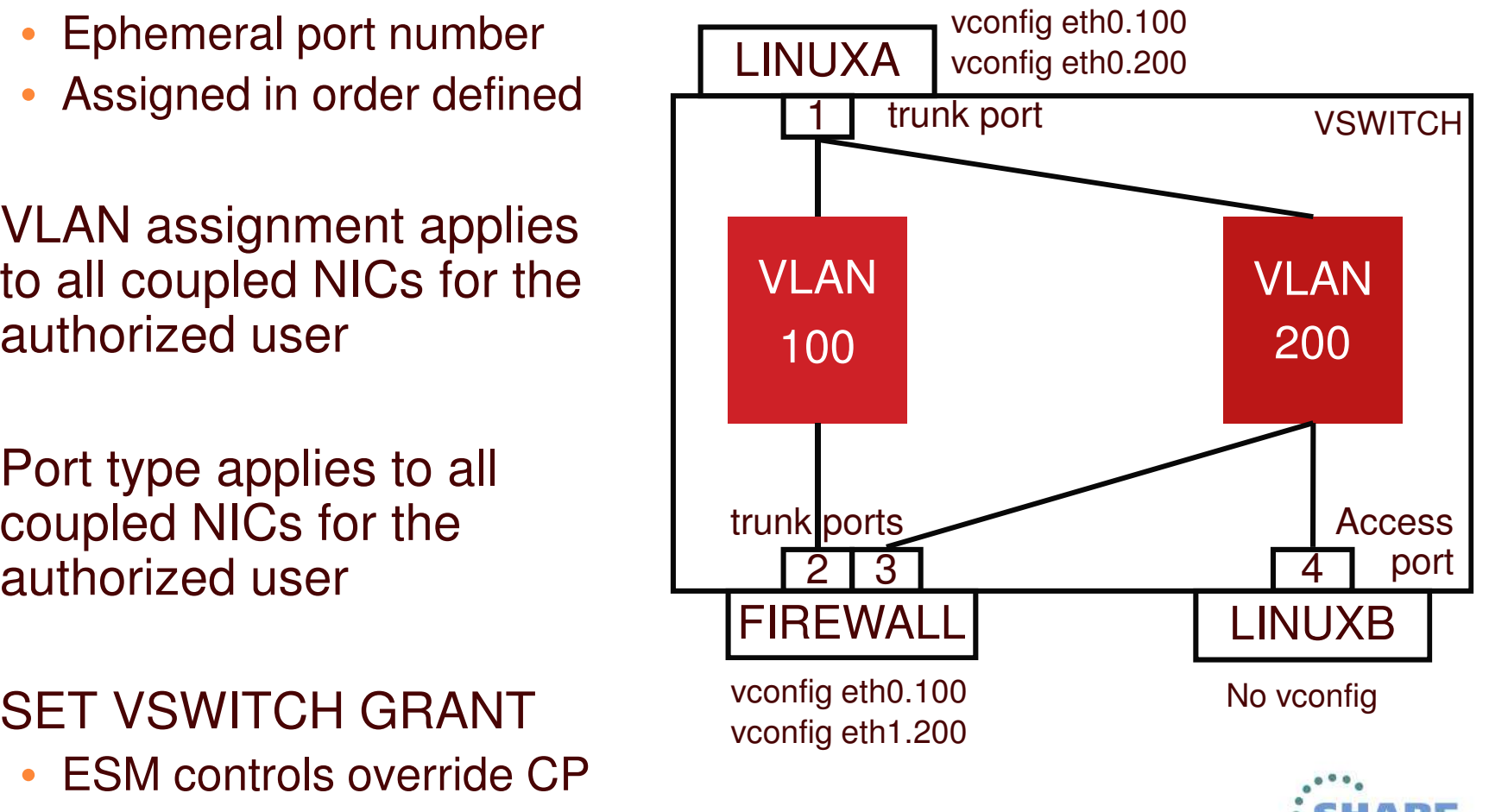

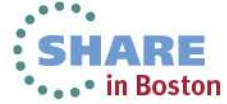

27

Complete your sessions evaluation online at SHARE.org/BostonEval

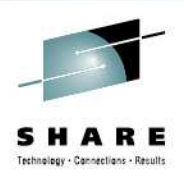

#### **User-based VSWITCH access list**

**define vswitch vsw1 vlan aware native none set vswitch vsw1 grant LINUXA porttype trunk VLAN 100 200 set vswitch vsw1 grant FIREWALL porttype trunk VLAN 100 200 set vswitch vsw1 grant LINUXB VLAN 200**

**LINUXA: NICDEF 4E0 TYPE QDIO LAN SYSTEM VSW1 + vconfig eth0.100 + vconfig eth0.200**

**LINUXB:NICDEF 4E0 TYPE QDIO LAN SYSTEM VSW1**

**FIREWALL: NICDEF 4E0 TYPE QDIO LAN SYSTEM VSW1 NICDEF 5E0 TYPE QDIO LAN SYSTEM VSW1 + vconfig eth0.100 + vconfig eth1.200**

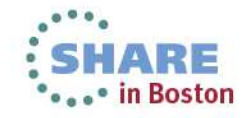

Complete your sessions evaluation online at SHARE.org/BostonEval

28

## **Port-based VSWITCH access list**

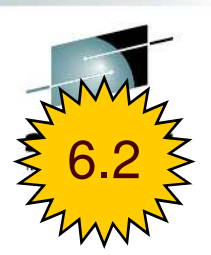

- • Explicit port definitions
	- Admin-assigned port number
	- •• Each is associated with one or more VLAN ids
	- Each is reserved for <sup>a</sup> specific user ID
	-

29

- •• SET VSWITCH GRANT not used
- •• If user has more than one reserved port, must select via PORTNUM on COUPLE command

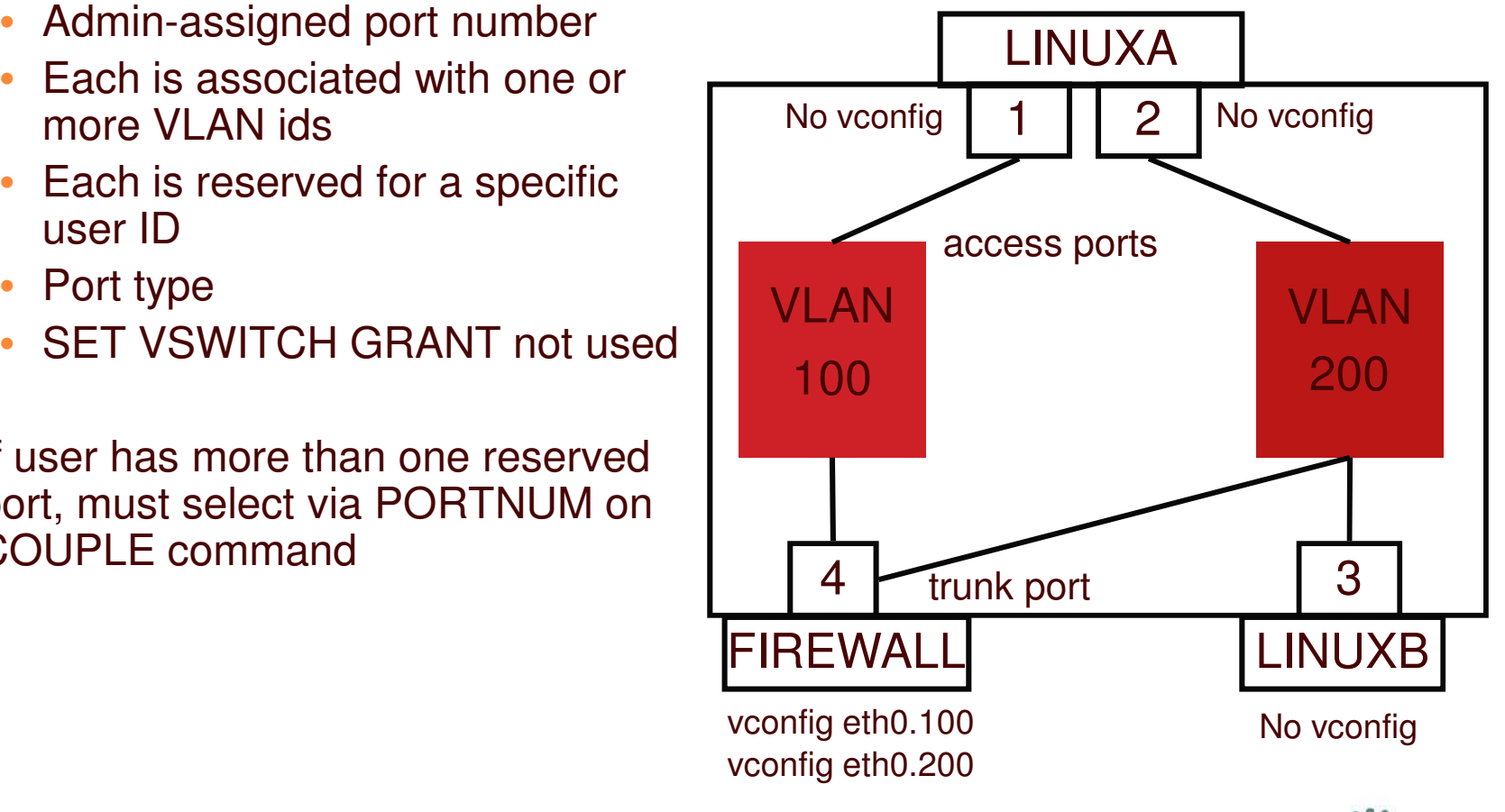

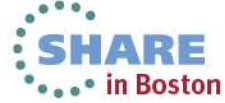

Complete your sessions evaluation online at SHARE.org/BostonEval

#### **Port-based VSWITCH access list**

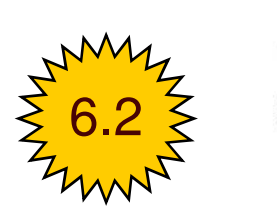

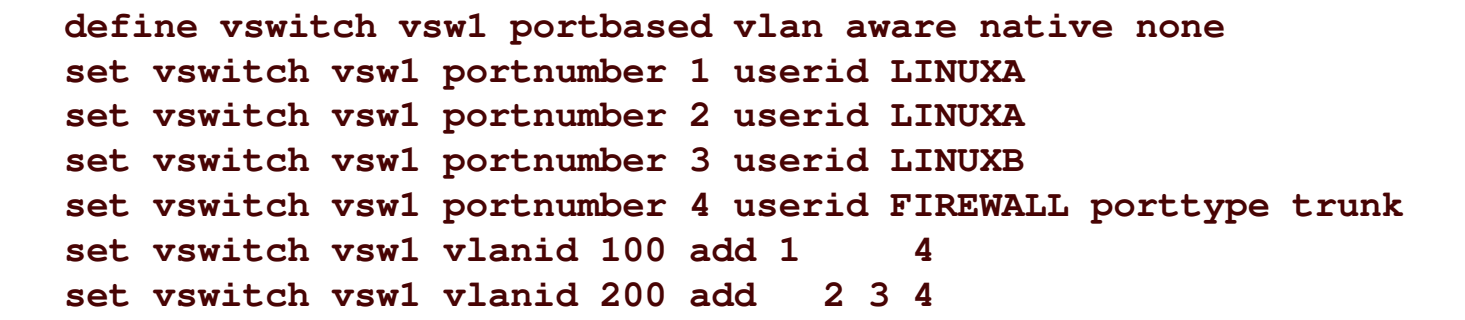

- **LINUXA: NICDEF 4E0 TYPE QDIO NICDEF 5E0 TYPE QDIO COMMAND COUPLE 4E0 TO SYSTEM VSW1 PORTNUM 1 COMMAND COUPLE 5E0 TO SYSTEM VSW1 PORTNUM 2**
- **LINUXB:NICDEF 4E0 TYPE QDIO LAN SYSTEM VSW1**
- **FIREWALL: NICDEF 4E0 TYPE QDIO LAN SYSTEM VSW1 + vconfig eth0.100 + vconfig eth0.200**

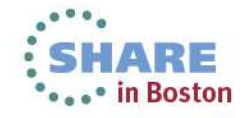

Complete your sessions evaluation online at SHARE.org/BostonEval

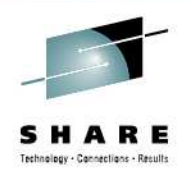

### **Additional security controls**

- $\bullet$  Virtual Sniffers
	- Guest must be authorized via SET VSWITCH or security server
	- Guest enables promiscuous mode using CP SET NIC or via device driver controls
		- E.g. tcpdump -P
	- Guest receives copies of all frames sent or received for all authorized VLANs
	- Not needed when VEPA is used
- • Port Isolation
	- Stop guests from talking to each other, even when in same VLAN
	- Shut off OSA "short circuit" to other users (LPARs or guests) of the same OSA port

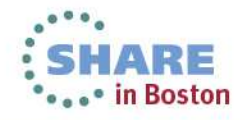

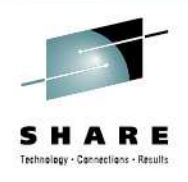

#### **IEEE 802.3ad Link Aggregation**

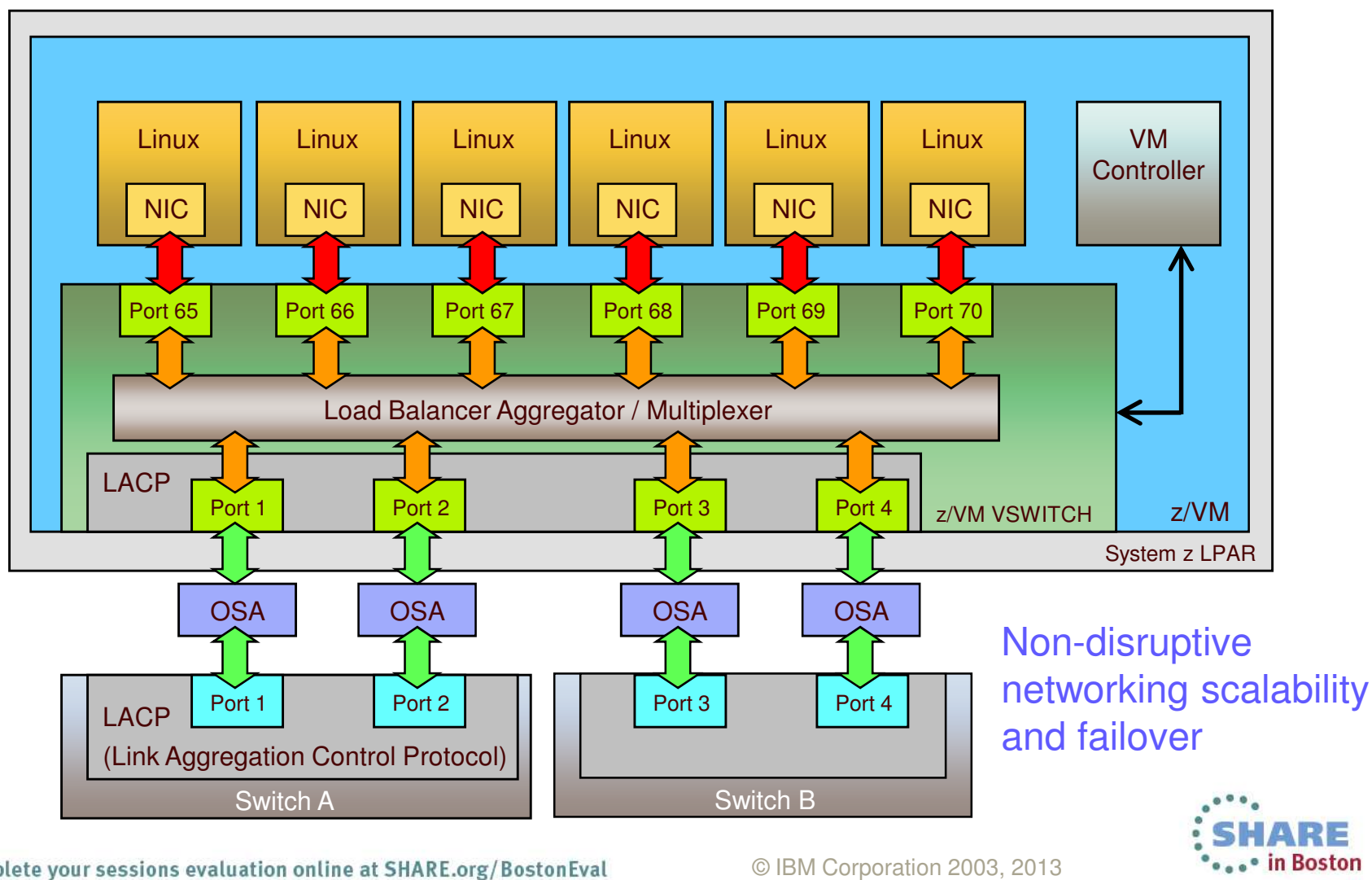

32

Complete your sessions evaluation online at SHARE.org/BostonEval

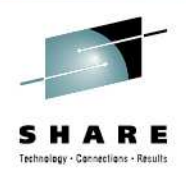

#### **IEEE 802.3ad Link Aggregation**

- $\bullet$  Binds multiple OSA-Express ports into <sup>a</sup> single pipe
	- Up to 8 OSA ports per virtual switch
	- Increases Virtual Switch total bandwidth
	- Provides seamless failover in the event of <sup>a</sup> failed OSA, switch port, cable, or switch
	- Only supported for Layer 2 VSWITCHes
	- Virtual NIC is limited to bandwidth of single OSA
- With "virtual chassis" support from switch vendor, can even handle physical switch outage

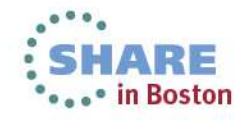

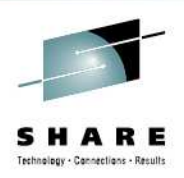

### **IEEE 802.3ad Link Aggregation**

- Define an OSA port group
	- SET PORT GROUP *name* JOIN E100 E200.P1
- DEFINE VSWITCH … ETHERNET GROUP *name*
- OSA ports cannot be shared with other VSWITCHes or LPARs

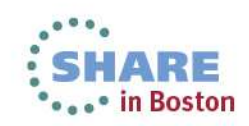

## **HiperSocket Virtual Switch Bridge**

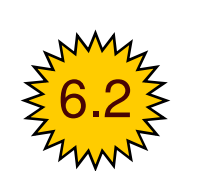

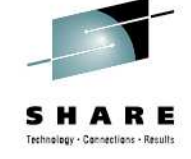

- $\bullet$  Connect HiperSocket LAN to ethernet LAN without <sup>a</sup> router
	- Same subnet as ethernet LAN
- Full redundancy

- Up to 5 bridges per CPC (CEC)
- Automatic failover with optional failback
- •Each bridge can have more than one OSA uplink (typical)

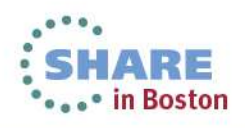

#### **HiperSocket Virtual Switch Bridge**

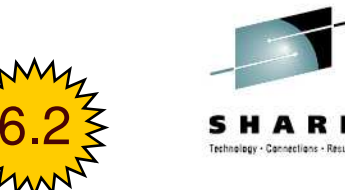

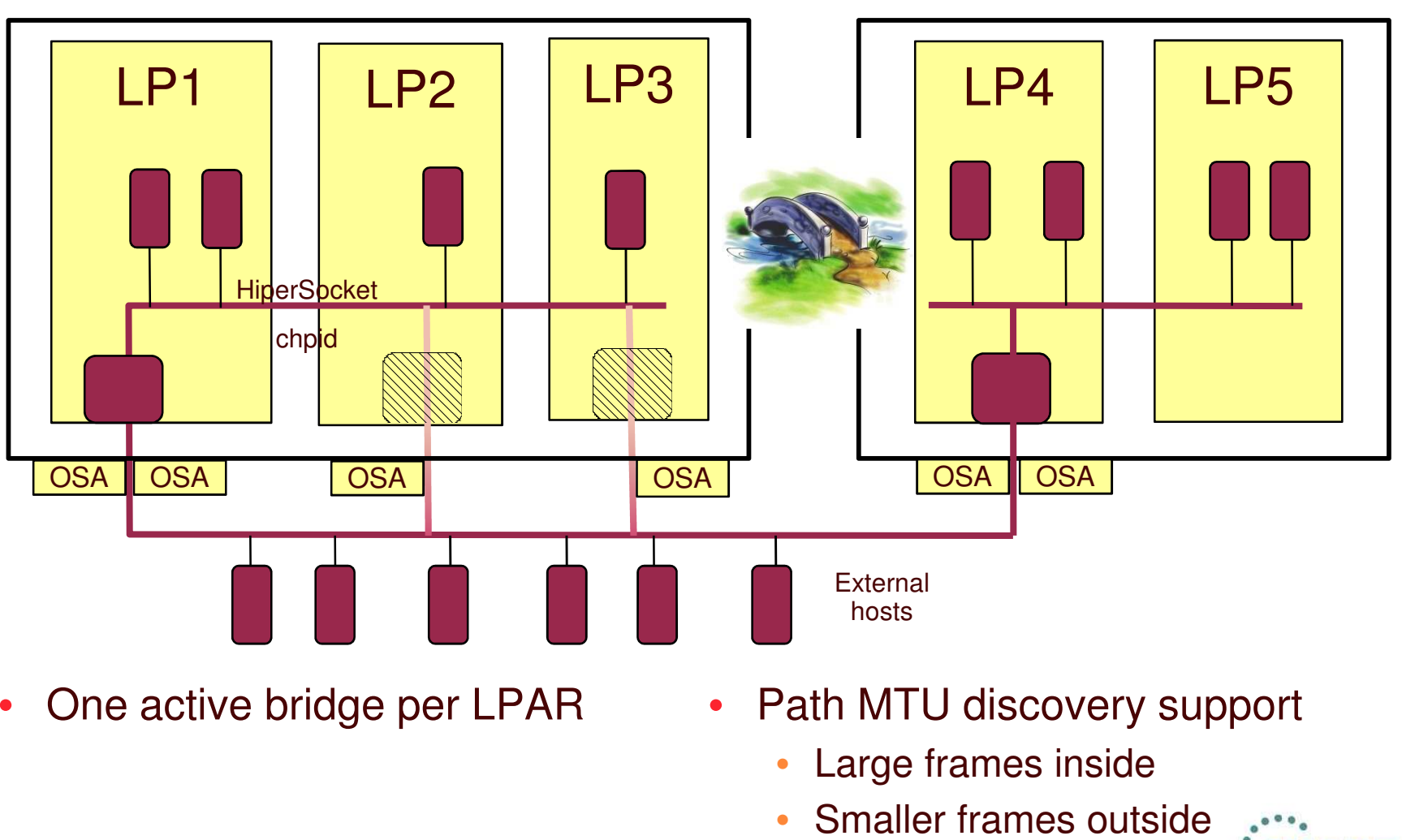

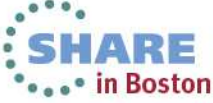

© IBM Corporation 2003, 2013

### **HiperSocket Virtual Switch Bridge**

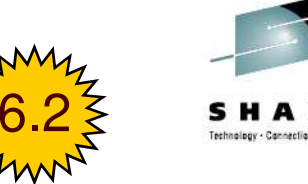

**DEFINE VSWITCH switch (all the traditional keywords) ETHERNETBRIDGEPORT RDEV hipersocket\_rdev [PRIMARY]**

- The HiperSocket device must be on <sup>a</sup> CHPID defined in the IOCP with CHPARM=x4
- CP DEFINE CHPID …. EXTERNAL \_ BRIDGED is available for dynamic I/O

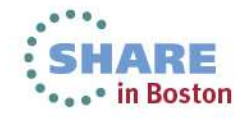

Complete your sessions evaluation online at SHARE.org/BostonEval

# **z/VM Virtual Switch SNMP MIB**

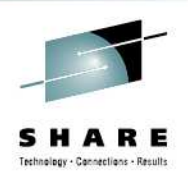

- • Integrates VSWITCH into standards-based switch management and monitoring tools
- SNMP subagent provides bridge MIB data
	- $\bullet$ • Defined by RFC 1493

**Linux** SNMP | Linux | Linux **Subagent SNMP** daemonz/VMNIC z/VM Virtual Switch **OSA Switch OSA** NICz/VMTCP/IPDiagnose 26C**Network** Management **Station** 

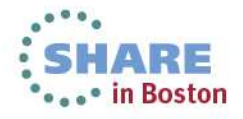

#### **VEPA - Virtual Ethernet Port Aggregator**

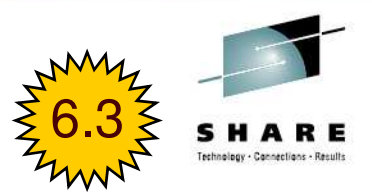

- IEEE 802.1Qbg relaxes prohibition on packet reflection
	- Frames now allowed to be "reflected" back to the origin port
	- Switch receives all guest-to-guest traffic
	- Enables use of switch-based packet filtering and monitoring
- SET VSWITCH … VEPA ON | OFF
	- VEPA and port isolation are mutually exclusive
	- VSWITCH will verify external switch support

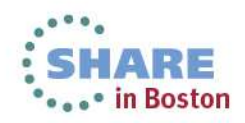

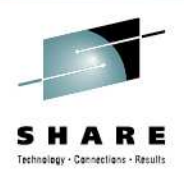

# Virtual Network **Interface Card**

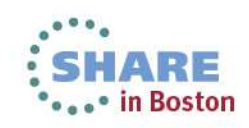

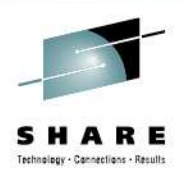

### **Virtual Network Interface Card (NIC)**

- A simulated network adapter
- 3 or more devices per NIC
	- More than 3 to simulate port sharing on 2nd-level system or for multiple data channels
- Provides access to Virtual Switch
- Created by NICDEF or CP DEFINE NIC command

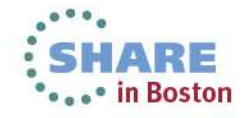

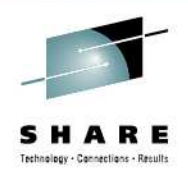

#### **Virtual NIC - User Directory**

• One per interface in USER DIRECT file:

```
NICDEF vdev TYPE QDIO
             [LAN SYSTEM switch]
             [DEVICES nn]
              [MACID xxyyzz] Combined with VMLAN

Example:
NICDEF 1100 TYPE QDIO LAN SYSTEM SWITCH1 MACID B10006
                                 USERPREFIX to create
                                     virtual MAC
```
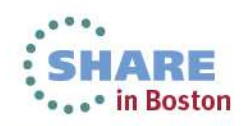

Complete your sessions evaluation online at SHARE.org/BostonEval

42

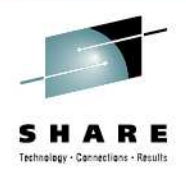

#### **Virtual NIC - CP Command**

• May be interactive with CP DEFINE NIC and COUPLE commands:

**CP DEFINE NIC** *vdev* **TYPE QDIO CP COUPLE** *vdev* **[TO]** *owner name* **Example: CP DEFINE NIC 1200 TYPE QDIO CP COUPLE 1200 TO SYSTEM SWITCH12**

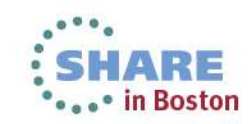

### **SET NIC**

• SET NIC [USER *userid*] *vdev …* PROMISCUOUS | NOPROMISCUOUS (class G) MACID SYSTEMMACID USER *hhhhhh* (class B) MACPROTECT UNSPECIFIED | OFF | ON (class B)

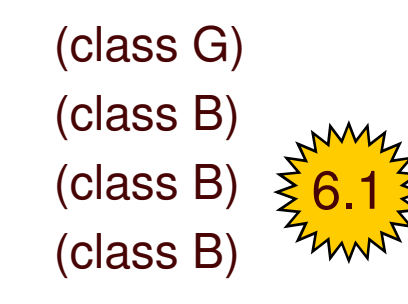

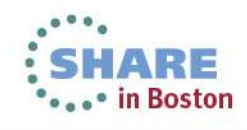

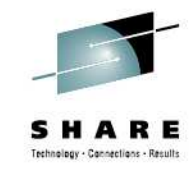

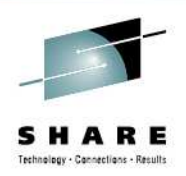

#### **VSWITCH Controller**

- • Virtual machine that handles OSA housekeeping duties
	- Specialized VM TCP/IP stack to start, stop, monitor, and query OSA
	- Not involved in data transfer
- •• IBM provides DTCVSW1 and DTCVSW2
	- No need to create more unless directed by Support Center
	- Leave them both logged on for redundancy
		- Monitor with system automation!
	- Automatic failover
- •• Do not ATTACH or DEDICATE devices
	- •• Handled by CP

45

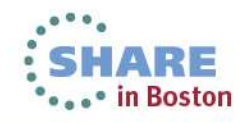

Complete your sessions evaluation online at SHARE.org/BostonEval

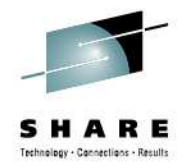

#### **Summary**

- VSWITCHes make it easy to control access to the network and simplify server cloning
- $\bullet$ Use IEEE VLANs to simplify configuration
- $\bullet$ Use Link Aggregation for best availability
- •Integrate into SNMP-based monitoring solutions
- Port-based or User-based configuration style

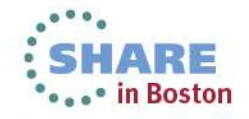

#### **Built-in Diagnostics**

#### •**CP QUERY VMLAN**

- •• to get global VM LAN information (e.g. limits)
- to find out what service has been applied

#### •**CP QUERY VSWITCH ACTIVE**

- •• to find out which users are coupled
- •• to find out which IP addresses are active

#### $\bullet$ **CP QUERY NIC DETAILS**

- •• to find out if your adapter is coupled
- $\bullet$ • to find out if your adapter is initialized
- $\bullet$ • to find out if your IP addresses have been registered
- •• to find out how many bytes/packets sent/received

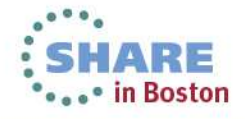

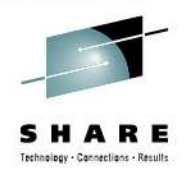

#### **Support Summary**

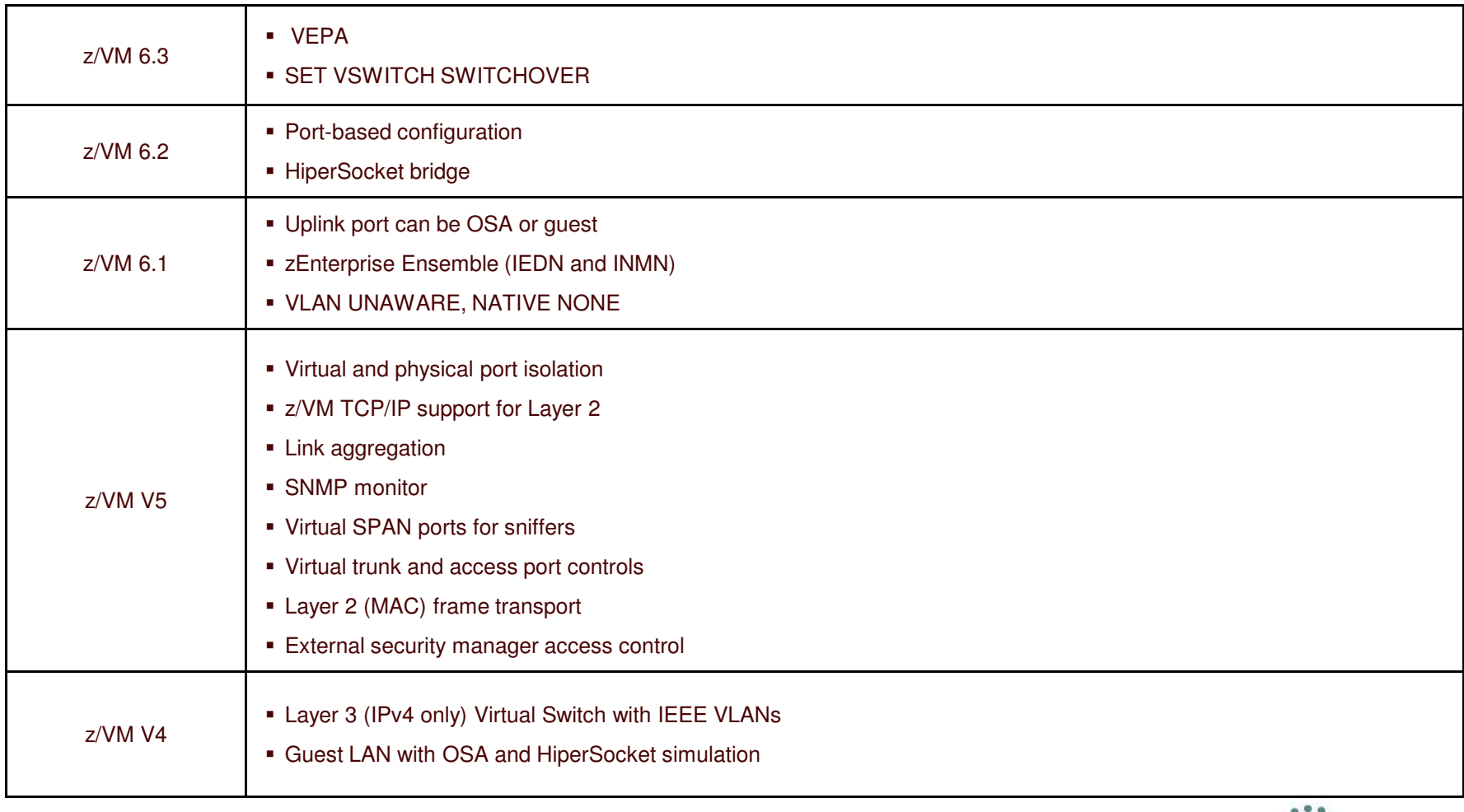

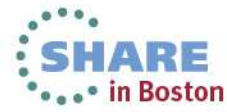

Complete your sessions evaluation online at SHARE.org/BostonEval

48

# Technology - Connections - Result

#### **References**

• Publications:

- z/VM CP Planning and Administration
- z/VM CP Command and Utility Reference
- z/VM Connectivity

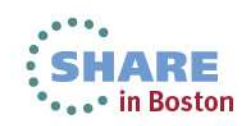

#### **Contact Information**

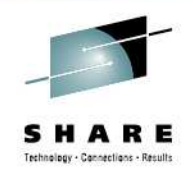

#### **Alan C. Altmark**

*Senior Managing IT Consultant*

*IBM Systems Lab Services and Training*

*z/VM & Linux on System <sup>z</sup>*

#### **IBM**

*1701 North Street Endicott, NY 13760*

*Mobile 607 321 7556 Fax 607Email: alan \_ altmark@us.ibm.com*

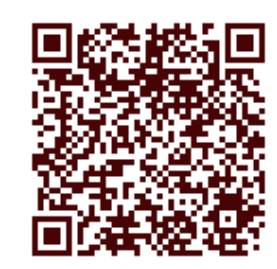

#### *<sup>429</sup> <sup>3323</sup>* Session 13508

•

Mailing lists: **IBMTCP-L@vm.marist.edu** IBMVM@listserv.uark.edu LINUX-390@vm.marist.edu

http://ibm.com/vm/techinfo/listserv.html

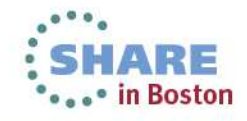

Complete your sessions evaluation online at SHARE.org/BostonEval